## **SMALL GROUPS ONLINE**

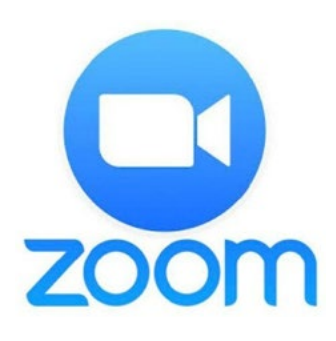

**Introducing Zoom** We have researched several apps to help our small groups stay connected, and we have determined that Zoom is the best and most cost-effective option. Opening an account is **FREE**, which allows video meetings for up to **100 participants** for a maximum of **40-minute sessions.** We advise our small groups to take advangage of this resource to connect with each other. If your meetings extend past 40 minutes, you can either start a new meeting when the first expires, or you may choose to use the paid version for **\$15/month**, which allows longer meetings. See all features of the different plans: **https://zoom.us/pricing**.

## **1. DOWNLOAD THE APP & SIGN IN**

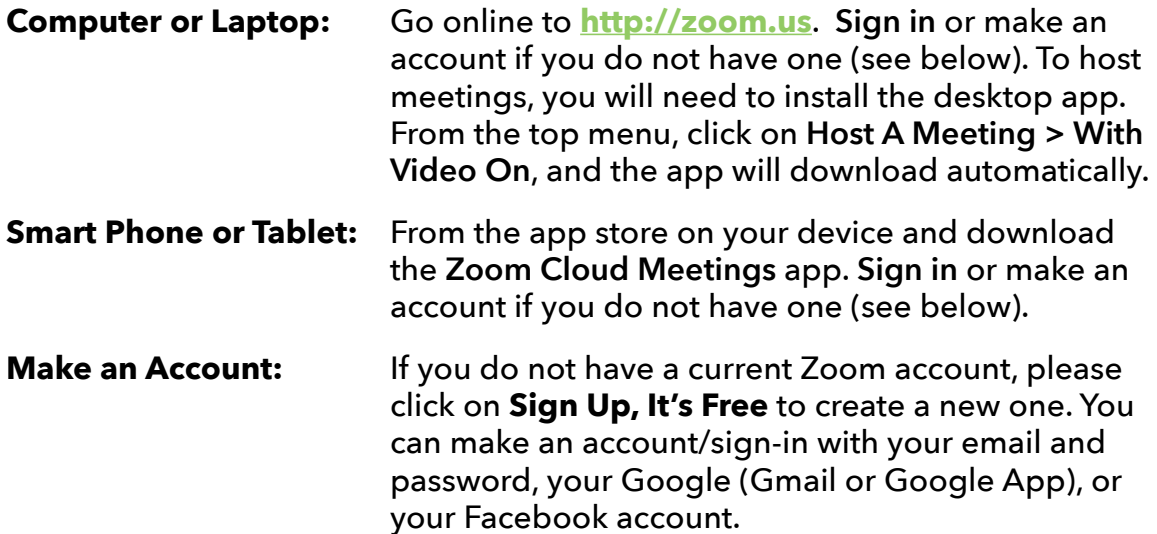

## **2. HOST A MEETING (GROUP LEADERS)**

Open the Zoom App on your device and sign in if you are not already.

Select the orange camera button called **New Meeting** to start a new meeting. Make sure "Use My Personal Meeting ID" is selected. If you are on the desktop app, you can find this by clicking the dropdown arrow "  $\sim$  " .<br>

Select **Join with Computer Audio** (desktop) or **Call using Internet Audio** (phone or tablet). This initiates an instant meeting, and you can invite your group members from here.

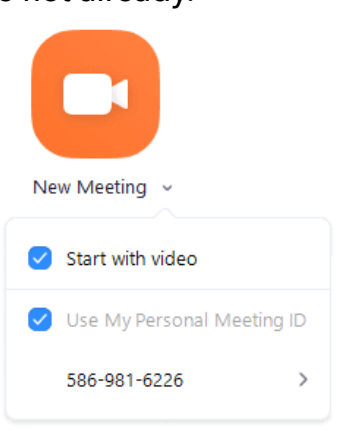

Please click on the buttons for more help:

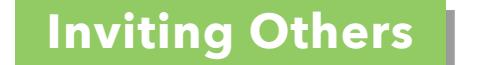

**Inviting Others | Scheduling Meetings** 

**Joining a Meeting Help Center**

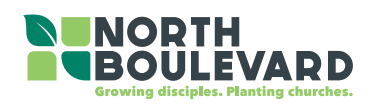